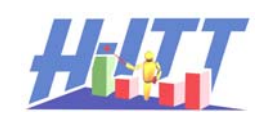

# **Instructors Guide for Using SoftClick**®

**SoftClick**<sup>®</sup> is an easy-to-use browser-based application for educational assessment that allows students to send answers using virtually any device that is web-enabled, such as laptops, cell phones and PDAs. SoftClick<sup>®</sup> works with standard web browsers like Internet Explorer, Firefox, and Safari.

### *Considerations you need to know before implementing SoftClick for your interactive classroom:*

SoftClick is an internet based application that collects student responses from their web-enabled device, such as a lap top, cell phone or PDA. These responses, stored on H-ITTs SoftClick site, are retrieved by the Acquisition program via an internet connection on your computer.

#### **For reliable operation a good internet connection is required of all devices.**

In some cases this may not be an issue, for example in a computer lab, where students use dedicated computers with internet access. However, in a general classroom setting there can be many variables that should be addressed prior to implementing SoftClick as your students educational assessment answering device.

In the case of wireless internet access, such as web enabled cell phones or a local area Wi-Fi it is important that your students **verify and test** their wireless service provides adequate data communication (i.e. good internet service) prior to purchasing a SoftClick license.

Since student access to classroom(s) may not be possible before school starts, we recommend that for the first few days of class you allow students to test their web-enabled device to make sure their internet service in that class is reliable. Then, you can give students the option to either purchase a SoftClick license, or Purchase a H-ITT remote from the Bookstore.

### *About SoftClick:*

SoftClick works with the H-ITT CRS version 2.1.3 or later classroom response system software, which is free to download from H-ITT.com.

The H-ITT CRS V2 software can accept SoftClick inputs and H-ITT remote clickers at the same time. This gives your students the option to choose SoftClick, or purchase a remote (typically sold through a bookstore).

If SoftClick is the only answering device you intend to use then you do not need any hardware. However, if some students will be using real clickers you will need to have a H-ITT base unit installed so that real clicker inputs can be received.

SoftClick is capable of multiple choice, multi-digit and fill-in-the-blank type questions with the same features/functions as H-ITT's TX3200 remote.

If students purchase SoftClick, you will need to direct them to  $www.h-itt.com$  – click on the Purchase tab, and follow the links for SoftClick purchases. You can include this with your class syllabus, or during the first classes.

**Remote class rooms:** Students do not need to be in the classroom to send in their answers, so SoftClick is well suited for applications where a host presentation is being broadcast to remote classrooms anywhere.

## *Enabling SoftClick:*

From your class in Acquisition, select WWW Clickers from the Options pull down menu. There are 2 selections you can enable by **clicking the new button**, and a unique ID will be assigned.

**Session ID** is a unique identifier assigned for all inclass questions.

**Homework ID** is a unique identifier assigned for homework assignments.

The web site storage area for these two types of questions differ in that, for all in-class questions the storage area is

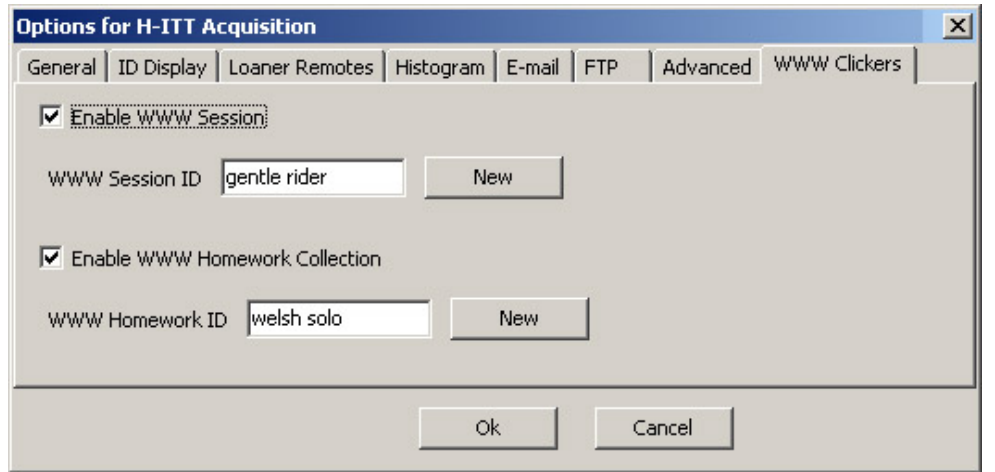

cleared out when the question is started in Acquisition, so only student responses that are sent *during* the question are retrieved. For homework assignments, the storage area is cleared when the question is stopped, so that students answers to homework assignments can be sent in *prior* to the homework being collected.

Both the In-class Session ID and the Homework Session ID are remembered for the class so you only need to enable SoftClick once for the semester or school year.

When students log in to SoftClick they must enter the Session or Homework ID so their answers are sent to and retrieved from, the appropriate web site storage area designated by this unique identifier.

>The SoftClick pallet to the right is the students "welcome" screen and allows them to enter the appropriate session or homework ID, and select the question type.

The question type they select must match the question type you select in Acquisition in order for their responses to be accepted.

**Notice** that the question type selections in the SoftClick pallet coincide with the Acquisition's selections under the Modes and Question Type pull down menus. Multi-Digit is selected for fill in the blank question types.

To assist students in selecting the correct unique identifier (session or Homework ID) and question type (Remote Mode) the Acquisitions screen will display this information as described below.

When the students answer, their ID box in the Acquisition window will

appear exactly the same as if students were using regular clickers, and defaults with the last 3 digits of the SoftClick remote ID.

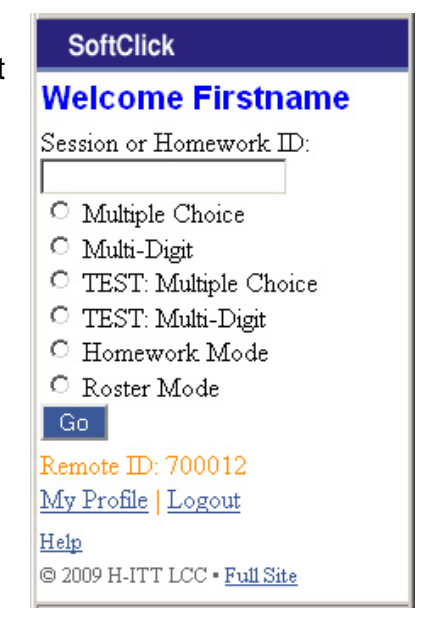

The example to the right shows a typical Acquisition screen.

The text shows the session (or homework ID) your students should be logged in under, in this case it is gentle rider\_.

The Question Type and remote mode (in this case Multiple Choice is displayed for both) however these may be different as described below

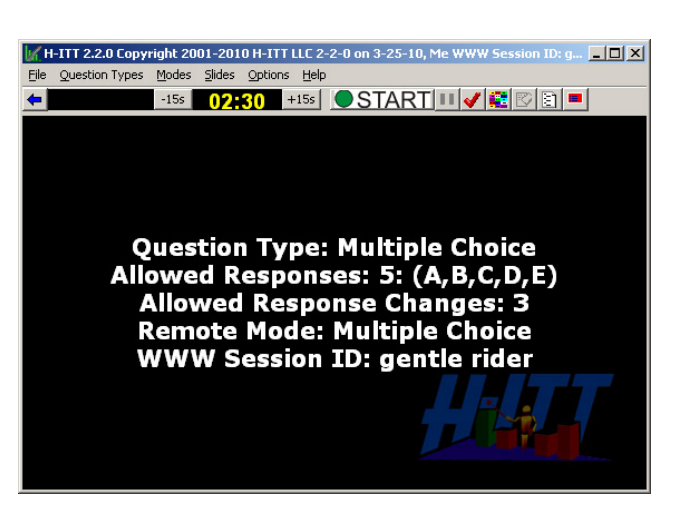

The following shows the text that will be displayed for the session or homework ID as well as the question type and the remote mode the students would use.

### **Multiple Choice**

Acquisition selections: Mode: Single Question Question type: Multiple Choice Acquisition screen:

**Question Type: Multiple Choice Remote Mode: Multiple Choice SoftClick Session ID: gentle rider** 

#### **Multi-Digit (fill-in-the-blank)**

Acquisition selections: Mode: Single Question Question type: Fill in the Blank, used for both general Alpha-numeric and Numeric only

Acquisition screen:

**Question Type: Fill in the blank Remote Mode: Multi-Digit SoftClick Session ID: gentle rider** 

#### **TEST: Multiple Choice**

Acquisition selections: Mode: Testing - multiple choice Question type: N/A

Acquisition screen:

**Question Type: Multiple Choice Testing Mode Remote Mode: Multiple Choice SoftClick Session ID: gentle rider** 

## **TEST: Multi-Digit (fill in the blank)**

Acquisition selections: Mode: Testing - fill in the blank Question type: N/A

#### **Homework Mode**

Acquisition selections: Mode: Homework Collection Question type: N/A

NOTE: The session ID is different for the Homework collection mode.

Acquisition screen:

**Question Type: Fill in the blank Testing Mode Remote Mode: Test Mode SoftClick Session ID: gentle rider** 

Acquisition screen:

**Question Type: Homework Collection Mode Remote Mode: Homework Mode SoftClick Session ID: allied winner** 

#### **Roster Modes**

Acquisition selections: Mode: Student ID Collection Question type: N/A

Acquisition selections: Mode: Student Name Collection Question type: N/A

Acquisition selections: Mode: Screen Name Collection Question type: N/A

Acquisition screen:

**Student ID Collection Mode Send your student ID number Remote Mode: Roster Mode SoftClick Session ID: gentle rider** 

Acquisition screen:

**Student Name Collection Mode Send your name Remote Mode: Roster Mode SoftClick Session ID: gentle rider** 

Acquisition screen:

**Screen Name Collection Mode Send your screen name Remote Mode: Roster Mode SoftClick Session ID: gentle rider**